# MATLAB MANUAL AND INTRODUCTORY TUTORIALS

Ivan Graham Mathematical Sciences, University of Bath

January 28, 2003

This manual provides an introduction to MATLAB with exercises which are specifically oriented to the MATLAB service provided by Bath University Computing Service (BUCS). However much of the information provided here is applicable to any MATLAB installation, PC, Mac or UNIX.

This manual has a dual role: It serves first as a set of hour-long directed tutorials to be carried out in the laboratory and secondly as a general reference manual for MATLAB .

Each chapter of the manual represents one tutorial, and includes exersises to be done during private study time. For each tutorial you should read through the relevant chapter, trying out the various features of MATLAB which are described and then you should do the exercises.

You may extend the chapter by doing your own experiments with the system. Responsible experimentation is essential when learning computing.

# Contents

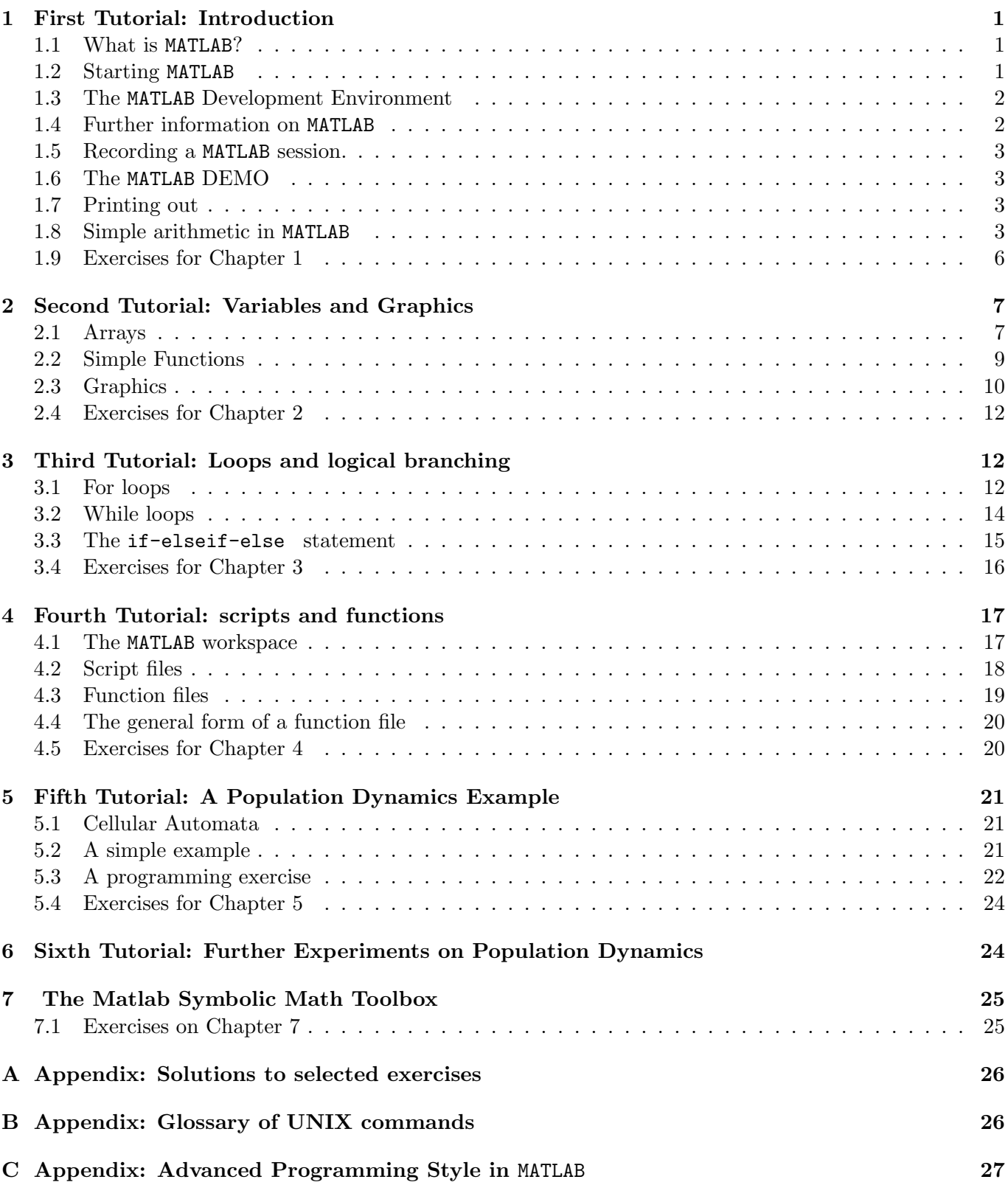

# <span id="page-2-0"></span>1 First Tutorial: Introduction

#### <span id="page-2-1"></span>1.1 What is MATLAB?

MATLAB is a package which has been purpose designed to make computations easy, fast and reliable. It is installed on machines run by Bath University Computing Services (BUCS), which can be accessed in the BUCS PC Labs such as those in 1 East 3.9, 1 West 2.25 or 3 East 3.1, as well as from any of the PCs in the Library. The machines which you will use for running MATLAB are SUN computers which run on the UNIX operating system. (If you are a PC or Mac fan, note that this is a quite different environment from what you will be used to. However you will need only a small number of UNIX commands when you are working with MATLAB. There is a glossary of common UNIX commands in Appendix 1.)

MATLAB started life in the 1970s as a user-friendly interface to certain clever but complicated programs for solving large systems of equations. The idea behind MATLAB was to provide a simple way of using these programs which hid many of the complications. The idea was appealing to scientists who needed to use high performance software but had neither the time or inclination (or in some cases ability) to write it from scratch. Since its introduction, MATLAB has expanded to cover a very wide range of applications and can now be used as a very simple and transparent programming language where each line of code looks very much like the mathematical statement it is designed to implement.

It is important not to confuse the type of programming which we shall do in this course with fundamental programming in an established high-level language like C, JAVA or FORTRAN. In this course we will take advantage of many of the built-in features of MATLAB to do quite complicated tasks but, in contrast with programming in a conventional high-level language, we will have relatively little control over exactly how the instructions which we write are carried out on the machine. As a result, MATLAB programs for complicated tasks may be somewhat slower to run than programs written in languages such as C. However the MATLAB programs are very easy to write, a fact which we shall emphasise here. We will use MATLAB as a vehicle for learning elementary programming skills and applications. These are skills which will be useful independently of the language you choose to work in. Some students in First Year will already know some of these skills, but we will not assume any prior knowledge.

You will meet a proper course in JAVA programming in the second semester of the First Year.

#### <span id="page-2-2"></span>1.2 Starting MATLAB

1. Starting a MATLAB session. (This subsection is relevant only to users working on Windows machines at Bath University. The start up procedure may be different if you work somewhere else.) From the Desktop, click Start and follow the submenu arrows to Programs-->Unix Applications-->X Windows Manager. When the Windows manager comes up, right click with the mouse in the large grey area and select any BUCS machine - e.g. "midge". A blue UNIX window will come up. Type "matlab" to the \$ prompt. (Note that it is highly advisable to run only one MATLAB session at any one time. The total number of MATLAB sessions which may be run on campus is limited by the licence. You need only one session to do everything you need to do. )

It may be useful however, to start more than one UNIX window. There is no limit on how many of these you can have. (See also the last paragraph of this chapter). You will also find that MATLAB runs on the other BUCS machines mary and amos so if you like you can use them instead of midge.

2. Running Matlab: After you have typed matlab, a MATLAB logo will come up and then a MATLAB command window with a prompt >>. Now you are ready to use MATLAB . When MATLAB is starting you should get a flash of the MATLAB graphics window on your screen. If this did not happen, something is wrong with your set-up and you will not get graphics when you want them. ASK YOUR TUTOR FOR HELP (and/or go to the BUCS help desk after your first tutorial) if this happens.

3. Terminating your session: To finish a MATLAB session, type exit to the >> prompt. Then type exit to the \$ prompt. Then logout from your Windows session.

It is essential that you log out completely after you have finished with any machine.

From now on, when you are instructed to type various commands, unless you are explicitly told to type them elsewhere, they should be typed to the prompt >>.

#### <span id="page-3-0"></span>1.3 The MATLAB Development Environment

This consists of (i) the MATLAB command window, which is created when you start a MATLAB session using the procedure described in the previous subsection. This may be supplemented with (ii) a Figure window which appears when you do any plotting, (iii) an Editor/Debugger window which is used for developing and checking MATLAB programs, (iv) a help browser.

To see the environment in action, first start a MATLAB session. Then, to the >> prompt, type

 $Z = peaks$ ; surf(Z)

and then hit RETURN. (Note that it is crucial to get the punctuation in the above command correct.) You should get a 3D plot of a surface in the Figure window called "Figure 1". (Note that peaks is a built-in function which produces the data for this plot, and surf is a built-in function which does the plotting. When you come to do your own plots you will be creating your own data of course.) You can play with the buttons at the top of the Figure window (for example to rotate the figure and see it from different perspectives).

To obtain the Editor/Debugger, type edit. You may have to type this twice, as the first time may implement an initialisation process.

To obtain help you can type helpwin, which produces a simple browser containing the MATLAB manual. A much more sophisticated web-based help facility is obtained by typing helpdesk, but at peak times this may be slow in starting up. If you have MATLAB on your home PC you may well prefer the helpdesk.

Finally, if you know the name of the command you are interested in, you can simply ask for help on it at the matlab prompt. For example to find out about the "while" command, type "help while". Do this now: "while" is one of the loop-constructing commands which will be used in the programs which you will write in this course.

Use any help facility to find the manual page for the command 'plot'', which resides in the directory "graph2d". Read the manual page for "plot".

#### <span id="page-3-1"></span>1.4 Further information on MATLAB

In the library there are many books which can be found by looking in the catalogue for titles containing the keyword "MATLAB ". In particular the following are useful:

- Getting started with MATLAB 5 : a quick introduction for scientists and engineers,by Rudra Pratap
- Essential MATLAB for scientists and engineers, by Brian D. Hahn
- The MATLAB 5 handbook, by Eva Part-Enander and Anders Sjoberg
- The MATLAB handbook, by Darren Redfern and Colin Campbell
- MATLAB Guide, by D.J. Higham and N.J. Higham

The MATLAB web-site http://www.mathworks.com is maintained by the company "The MathWorks" which created and markets MATLAB .

#### <span id="page-4-0"></span>1.5 Recording a MATLAB session.

Often you may need to make a permanent record of parts of your MATLAB sessions. Any MATLAB session may be recorded by typing

#### diary filename

where *filename* is any name you care to choose. Everything that appears in your MATLAB window is then recorded in the filename until you type "diary off". Type help diary to find out about this. After you have finished recording you may choose simply to look at the file *filename*, which can be done for example by reading it into your Editor/Debugger window. You may also wish to print it out. To do this, see the section below on printing.

# <span id="page-4-1"></span>1.6 The MATLAB DEMO

Type "demo". A MATLAB demo window comes up. This contains examples of the use of many MATLAB features listed on the left-hand side of the window. You should work through the demo on "graphics" and "language" and "gallery". Some of the items there are quite advanced: you should not feel that you need to understand everything you see, but try to get a feel for a range of available commands. When you have completed this you may find it entertaining to look at some of the other features in "more examples".

There are also several plotting examples in the demo program: Have a look at "Graphics" and then "2D plots " and also "Line plotting" in the demo.

We will be exploring plotting more thoroughly in Tutorial 2.

# <span id="page-4-2"></span>1.7 Printing out

Anything printed from the BUCS machines will come out on the laser printer in the reprographics section of the library and you will have to pay a fee per page. To find out about printing in general from the UNIX machines, look at the BUCS web site at http://www.bath.ac.uk/BUCS/print.html.

Inside MATLAB , if you have created a graph and you want to print it out, make sure that the current graph window contains what you want to print and then click on file --> print. Clicking print in the dialog box will send the figure to the library laser printer. To check if your job went into the queue, type lpq -Pll ma\*\*\*\*, (where ma\*\*\*\* is your userid ) to a \$ prompt. If you have any trouble with this, ask the BUCS helpdesk.

The last paragraph illustrates the fact that it may be useful to keep one UNIX window running MATLAB and to start another one (with the \$ prompt) for executing UNIX commands, like looking at the Laser Printer queue.

### <span id="page-4-3"></span>1.8 Simple arithmetic in MATLAB

The basic operations are  $+, -, *, /, \hat{ }$  which stand for add, subtract, multiply, divide and "to the power of". The following example shows the results of typing some simple arithmetic commands to the MATLAB prompt. The commands which are typed by the user are those immediately following the >> prompt. A "%" symbol means a comment: the rest of this line is ignored by **MATLAB**. When a computation produces a response, this is displayed immediately below the command which produced it.

% script tutorial1.m Lines beginning % are comments

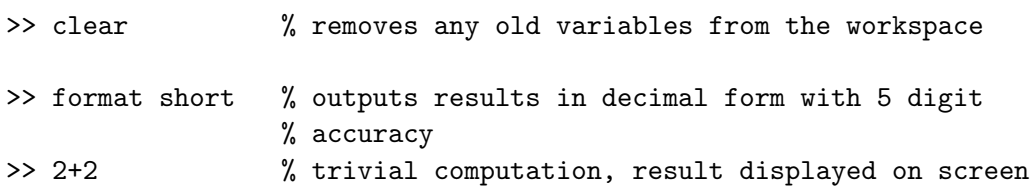

ans =

>> x = 2+2 % same computation, result loaded into new % variable x and displayed  $x =$ 4 >>  $y = 2^2 + \log(p_i) * sin(x)$ ; % more complicated computation % illustrates built in functions % log and sin and built in constant pi % The ; at the end suppresses output >> y % prints the contents of y  $y = 3.1337$ >> format short e % changes format of output >> y  $y = 3.1337e+00$ >> format long  $\%$  changes format of output again >> y y = 3.13366556593561 more on  $\%$  This allows text to be presented page by page % on the screen. Without it the text just scrolls % around very quickly and is impossible to read >> help format  $\%$  prints the contents of the manual % for the command ''format'' FORMAT Set output format. All computations in MATLAB are done in double precision. FORMAT may be used to switch between different output display formats as follows: FORMAT Default. Same as SHORT. FORMAT SHORT Scaled fixed point format with 5 digits. FORMAT LONG Scaled fixed point format with 15 digits. FORMAT SHORT E Floating point format with 5 digits. FORMAT LONG E Floating point format with 15 digits. FORMAT SHORT G Best of fixed or floating point format with 5 digits. FORMAT LONG G Best of fixed or floating point format with 15 digits. FORMAT HEX Hexadecimal format.

5

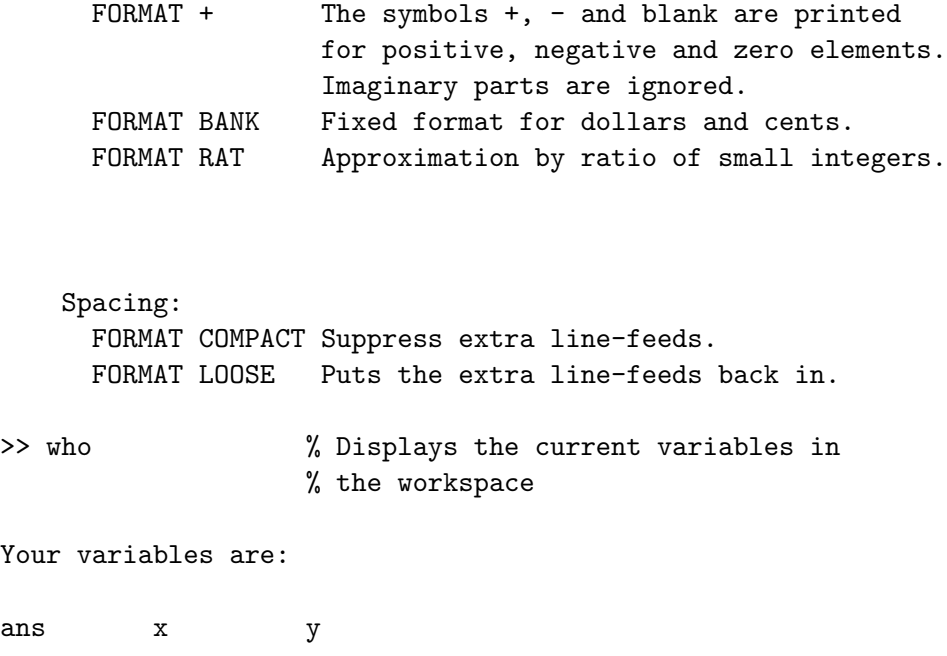

This sequence of instructions has been saved to the file ~masigg/math0126/tutorial1.m. This is your first example of a MATLAB program. (In fact it is a special type of program, called a *script*. We will learn more about programs in Tutorial 3 below. )

In the meantime you should copy the file ~masigg/math0126/tutorial1.m over to your own filespace. To do this comfortably you will find that it is useful to start another UNIX window, so that you have one for running MATLAB and another for copying and printing files, etc. You will need to use a UNIX command to copy my file. (See the glossary of UNIX commands in the Appendix below.) If you save my file in your own home directory (say to a file of the same name  $\textit{tutoff}.m$ ), then you can run it by typing

#### tutorial1

in the MATLAB command window. Note that the actual script file contains a number of pause statements which cause execution to stop (so that you can read the result). It starts again when any key is pressed on the keyboard.

#### <span id="page-7-0"></span>1.9 Exercises for Chapter 1

1. Using MATLAB do the following calculations

 $(i)$  1 + 2 + 3  $(ii)$ √  $(iii)$  cos $(\pi/6)$ .

Note that MATLAB has pi as a built-in approximation for  $\pi$  (accurate to about 13 decimal places).

2. After MATLAB has done a calculation the result is stored in the variable ans. After you have done (iii) above, type ans∧2 to find  $\cos^2(\pi/6)$ . The true value of this is 3/4. (Check that you understand why!) Print out ans using both format short and format long and compare with the true value. On the other hand use MATLAB to compute ans  $-3/4$ . This illustrates *rounding error*: The fact that the machine is finite means that calculations not invloving integers are done inexactly with a small error (typically of size around  $10^{-15}$ ) or  $10^{-16}$ ). The analysis of the effect of round-off error in calculations is a very interesting and technical subject, but it is not one of the things which we shall do in this course.

3. The quantities  $e^x$  and  $log(x)$  (log to base e) are computed using the MATLAB commands exp and log. The (positive) square root is computed with sqrt. Look up the manual pages for each of these and then compute  $e^3$ ,  $log(e^3)$  and  $e^{\pi\sqrt{163}}$ .

**4.** Compute  $\sin^2 \frac{\pi}{6} + \cos^2 \frac{\pi}{6}$ . (Note that typing  $\sin^2 2(x)$  for  $\sin^2 x$  will produce an error!)

# <span id="page-8-0"></span>2 Second Tutorial: Variables and Graphics

### <span id="page-8-1"></span>2.1 Arrays

The basic data type in MATLAB is the rectangular array which contains numbers (or even "strings" of symbols). MATLAB allows the user to create quite advanced data structures but for many scientific applications it is sufficient to work with matrices. These are two-dimensional arrays of data in the form

$$
A = \begin{bmatrix} a_{1,1} & a_{1,2} & \dots & a_{1,m} \\ a_{2,1} & a_{2,2} & \dots & a_{2,m} \\ \vdots & \vdots & \ddots & \vdots \\ a_{n,1} & a_{n,2} & \dots & a_{n,m} \end{bmatrix}
$$

.

Note that the notation implies that  $a_{i,j}$  is the element of A which is stored in the i th row and jth column. The number of rows n need not be the same as the number of columns m. We say that such a matrix  $A$  is of dimension  $n \times m$ . When  $n = 1$  we have a *column vector* and when  $m = 1$  we have a *row vector*. When  $n = m = 1$ , A has a single entry, commonly known as a scalar.

Note that you do not need any prior knowledge of matrices to follow this part of these notes.

A matrix can be created in MATLAB using any name (which must start with a letter but can contain numbers and underscores (\_)). A major distinction between MATLAB and many other programming languages is that in MATLAB one does not have to declare in advance the size of an array. Storage of arrays is dynamic in the sense that an array with a given name can change size during a MATLAB session.

The MATLAB command

### $x = exp(1);$

creates a single number whose value is e and stores it in the variable whose name is x. This is in fact a  $1 \times 1$ array. The command

$$
y = [0,1,2,3,4,5,6];
$$

creates the  $1\times7$  array whose entries are equally spaced numbers between 0 and 6 and stores it in the variable y. A quicker way of typing this is  $y = [0.6]$ . (More generally, the command  $[a:b:c]$  gives a row vector of numbers from a to c with spacing b. If the spacing b is required to be 1, then it can be left out of the specification of the vector.) Matrices can change dimension, for example if x and y are created as above, then the command

$$
y = [y, x]
$$

produces the response:

 $y =$ 

Columns 1 through 7

0 1.0000 2.0000 3.0000 4.0000 5.0000 6.0000

Column 8

2.7183

In the example above we created a row vector by separating the numbers by commas. To get a *column* vector of numbers you separate them by semi-colons, eg. the command  $z = [1;2;3;4;5]$ ; creates a  $5 \times 1$ array of equally spaced numbers between 0 and 5.

Matrices of higher dimension are created by analogous arguments. For example, the command

 $A = [[1, 2, 3]; [4, 5, 6]; [7, 8, 10]];$ 

puts the matrix

$$
\left[\begin{array}{ccc} 1 & 2 & 3 \\ 4 & 5 & 6 \\ 7 & 8 & 10 \end{array}\right]
$$

into the variable A. Complicated matrices can be built up from simpler ones, for example four matrices A1, A2, A3, A4 of size  $n \times m$  can be combined to produce a  $2n \times 2m$  matrix  $A = [[A1, A2]; [A3, A4]]$ .

On the other hand, if an  $n \times m$  matrix A has been created then we can easily extract various parts of it. To extract the second column of A type  $A(:,2)$  and to extract the third row type  $A(3,:)$ . Here is an extract of a MATLAB session in which various parts of the matrix A created above are extracted :

 $>>A(:,2)$ ans = 2 5 8  $>>A([1,2],[2,3])$ ans =

> 2 3 5 6

Vectors and matrices can be created in your MATLAB workspace by various methods. For example there are many built-in commands:  $\mathsf{zeros}(n,m)$  and  $\mathsf{ones}(n,m)$  produces  $n \times m$  matrices of zeros and ones. rand(n,m) produces a random  $n \times m$  matrix. The command  $eye(n,n)$  produces the  $n \times n$  "identity matrix" with ones on its diagonal (from top left to bottom right) and zeros elsewhere. Try these out for some values of n and m. Type help command for each of these commands and read the MATLAB manual page for each of them. Don't worry if you don't understand all about random numbers.

If the entries of a matrix can be given by a formula then it is easy to use a for loop to create them. For example the Hilbert matrix H is an  $n \times n$  matrix whose entry in the *i*th row and *j*th column is  $1/(i+j-1)$ . We can use a nested for loop to create H. For example, for  $n = 25$ , we can use the command

for i = 1:25; for  $j = 1:25$ ;  $H(i,j) = 1/(i+j-1)$ ; end; end;

For the MATLAB beginner, double for loops are the easiest way to create the matrix  $H$ . However they are actually very inefficient in terms of computing time. The reason for this is quite technical, it's to do with the way each MATLAB command is *interpreted* into machine instructions. As you get better at using MATLAB you will find faster ways of creating matrices which are given by a formula.

Nevertheless it is very important for you to gain experience with nested loops here, since in other languages they are not slow and are the preferred method for doing many array operations. There will be more about for loops in Tutorial 4.

Another way of getting data into your MATLAB workspace (essential when the data is not given by a formula) is by reading from a file. This again is close to the way it would be done in C. I will not go into detail here, but the relevant commands are fopen, fscanf and fclose. The manual pages of these can be read using the help command.

#### <span id="page-10-0"></span>2.2 Simple Functions

If A and B are two matrices (which must be of the same size) then  $A+B$  gives a new matrix, each element of which is the sum of the corresponding elements of A and B.  $A-B$  is defined similarly.  $5*A$  multiplies each element of A by 5. The *pointwise product*  $\mathbf{A} \cdot \mathbf{B}$  produces a new matrix, the entries of which are the products of the corresponding entries of A and B. Note that the . before the  $*$  indicates that the multiplication is done pointwise (or elementwise). Similarly the *pointwise quotient* is A./B.

Some of you may also know about the *matrix product AB* which is defined even when A and B are not of the same size, but requires that the number of columns of  $A$  is the same as the number of rows of  $B$ . This (quite different) product is obtained in MATLAB with the command A\*B, but we will not discuss it further here. Please remember, therefore, that if you really want to compute the pointwise product or quotient, then leaving out the . will be catastrophic, and the machine may well compute a wrong answer without giving you a warning.

Every function can be applied to a whole matrix (or more generally array) of numbers. The result will be an array of the same size, each element of which is the the result of the function in question applied to the corresponding element of the array. For example, with y as created in the previous subsection, the command

 $y = \log(y)$ 

produces the response

Warning: Log of zero.

 $y =$ 

Columns 1 through 7

-Inf 0 0.6931 1.0986 1.3863 1.6094 1.7918 Column 8

1.0000

Note that  $\log$  is the built-in function which computes  $\log_e$  (or ln) and that the resulting vector y above is the result of applying  $log_e$  to each entry of the previous vector y. MATLAB handles an infinite answer by recording it as "Inf" and producing a warning. (Why is it -Inf?) Note that these calculations verify that  $log_e(1) = 0$  and  $log_e(e) = 1$ .

A short MATLAB script illustrating some elementary arithmetic can be found at: ~masigg/math0126/tutorial2a.m. You should copy it and run it.

#### <span id="page-11-0"></span>2.3 Graphics

The most simple plotting command is plot. To use this, if  $x$  and  $y$  are any two vectors of the same size, then the command

 $plot(x,y,'r*)$ 

plots the components of y in turn against the components of x, using red asterisks. There are several variations of this command. Type help plot and run demo --> language/graphics --> line plotting to find out more about this command. Other simple plotting commands, for which you should consult the help pages include fplot, bar, hist, stem, stairs and pie.

The following script file (available at ~masigg/math0126/tutorial2b.m) produces three simple plots.

The first is a static plot comparing the function  $sin(x)$  with its approximation  $x - x^3/3!$ . The second is a static plot producing a helix (spring). The third plots this dynamically using the comet commnd. The plots come up in the Figure window. They can be printed or copied and pasted into another document if required.

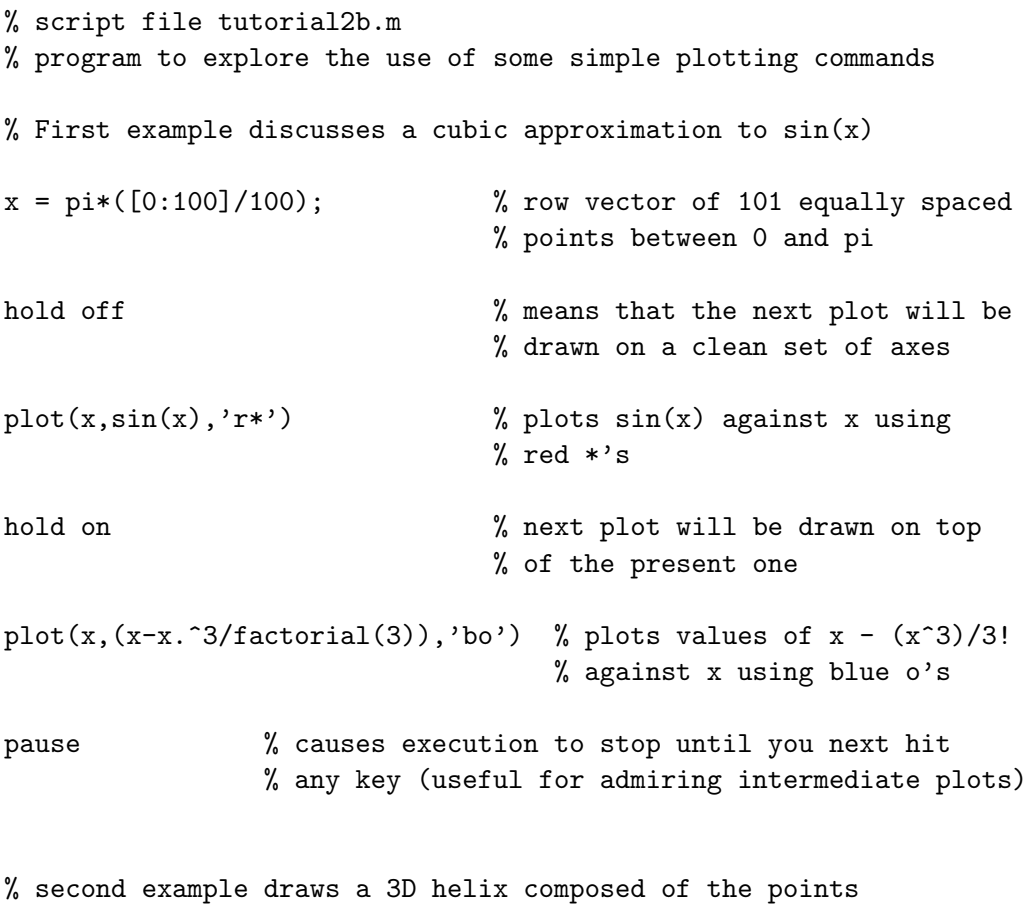

```
% (sin(t),cos(t),t) for t ranging over
```

```
% 301 equally spaced points between 0 and 100
```
 $t = [0:300]/3;$ 

hold off

plot3(sin(t),cos(t),t,'r\*',sin(t),cos(t),t,'g-')

pause

```
% now lets do an animated plot of this set of values
% using the command ''comet''
```

```
comet3(sin(t),cos(t),t)
```
Finally the script tutorial2c.m demonstrates another animated plot. It plots the "waves" given by the functions

 $sin(x - t)$ , and  $cos(x - t)$ 

for values of x between 0 and  $8\pi$  and for time  $t = 0, 1, 2, ..., 100$ . Here a for loop is used to advance time in an obvious way. Note the very important drawnow command, which causes the plot to be put on the screen at each time step, thus allowing the animation to be seen.

```
% script file tutorial2c
% animated plot showing the behaviour of the
% waves sin(x-t) and cos(x-t) for 201 equally spaced points in the range
% 0 \le x \le 2*pi% and t ranging from 0 to 10 in steps of 0.1
x = 8*pi*[0:200]/200; % 201 equally spaced points between
                      % 0 and 8*pi
for t = 0:1:100 % start of for loop
   drawnow % is needed to ensure that animated plots
                      % are drawn
   plot(x,sin(x-t), 'b-') % plot sin wave
   hold on \% ensures next plot drawn on the same axis
                         % as first
   plot(x, cos(x-t), 'r--') % plot cosine wavehold off \% ensures next plot is drawn on fresh
                         % axes
```
end % end of for t loop

#### <span id="page-13-0"></span>2.4 Exercises for Chapter 2

- 1. Create the  $3 \times 3$  matrix whose entries in the first row and first column are all equal to 1 and all the other entries are equal to e.
- 2. Plot the function  $\exp(-x)\sin(8x)$  for  $0 \le x \le 2*\pi$ .
- 3. Generate a row vector x of even integers, each component of which lies in the range  $0 \leq x(i) \leq 10$ . Compare the effects of the operations

(i)  $\sin(x)$  (ii) x. ∧ 2 (iii) x. ∧ (-1)

- 4. Generate the  $10 \times 10$  matrix A whose  $(i, j)$ th entry is  $sin(2 * \pi * (i j)).$
- 5. Compute 20!. Devise two different ways, one using a for and one without. Find out about the MATLAB built-in function factorial and use it to check your answers.
- 6. Modify the script file tutorial2c.m to do an animated plot of the functions  $sin(4(x-t))$  and  $4cos(x-t)$ for x between 0 and  $8\pi$  and t from 0 to 10. Experiment with different line colours and types.

# <span id="page-13-1"></span>3 Third Tutorial: Loops and logical branching

In this section we shall introduce three fundamental building blocks for **MATLAB** programs: the **for**, while and if-elseif-else statements.

#### <span id="page-13-2"></span>3.1 For loops

A simple form of such a loop is

```
for index = j:m:kstatements
end
```
Usually  $j,m$  and k are integers and  $k-j$  is divisible by m. The statements are executed repeatedly starting from index = j with index incremented by  $m$  each time and continuing until index =  $k$  (which is the last time round the loop). Often  $m = 1$  in which case the vector  $j : m : k$  in the first line of the loop can be replaced by the simpler j:k. There are more general versions which begin with the statement

for index  $= v$ 

where v is a vector. The statements inside the loop are repeatedly executed with index set to each of the elements of v in turn. Type help for and read the manual page for the for loop.

As an example, consider the computation of the series

<span id="page-13-3"></span>
$$
1 - 1/2 + 1/3 - 1/4 + 1/5 - \dots \tag{3.1}
$$

This is implemented in the script file tutorial3a.m:

```
% script tutorial3a.m
% computes the sum of the series
%
\frac{9}{6} 1 - 1/2 + 1/3 - 1/4 + ...
%
N = input('type the number of terms to be added up: ' )sig = -1; % initialise the sign for the term
sum_series = 0; % initialise the sum of the series
for n = 1:Nsig = -sig;sum_series = sum_series + sig/n;
end
sum_series % prints out the sum of the series to N terms
```
When you have worked with MATLAB for a while you will find that program speeds can be improved by using (if possible) vector or matrix operations instead of loops. For example, to sum the series([3.1\)](#page-13-3) to an even number of terms N, we can use the following very short script

```
% script tutorial3b.m
% computes the sum of the series
%
\frac{9}{6} 1 - 1/2 + 1/3 - 1/4 + ...
%
% to an even number of terms
% using vector operations
N = input('type the number of terms N (with N even): ')sum_series = sum(1./(1:2:N-1) - 1./(2:2:N))
```
Exercise: Make sure you understand how this program works.

To compare the speed of the programs tutorial3a.m and tutorial3b.m, we can add the commands tic and toc (see the manual pages) at the beginning and end of each of the scripts. I did this and found the following elapsed times (in secs.) which illustrate the benefit in terms of speed of avoiding the loops if possible.

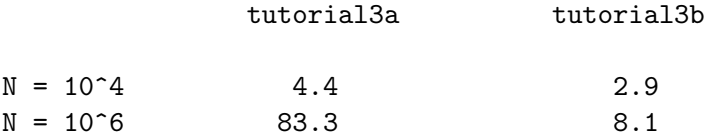

Several for statements can be nested, for example to excecute statements involving matrices. To assemble the  $n \times n$  matrix **A** with  $A(i, j) = i+j$ , we can use a nested for loop:

```
for i = 1:nfor j = 1:nA(i, j) = i+j;end % for j
end % for i
```
I have added the comment after the end statements to show which loop is ended. This is useful when there are several nested loops.

#### <span id="page-15-0"></span>3.2 While loops

The general form of the while statement is

```
while (condition)
statements
end
```
The *condition* is a logical relation and the *statements* are executed repeatedly while the *condition* remains true. The condition is tested each time before the statements are repeated.

Example. Suppose we have invested some money in a fund which pays 10% (compound) interest per year, and we would like to know how long it takes for the value of the investemnt to double. Indeed we would like to obtain a statement of the account for each year until the balance is doubled. We can use a while loop to achieve this:

```
%script tutorial3c.m
```

```
format bank \% output with 2 dec places
invest = input('type initial investment: ')
r = 0.1; \% rate of interest
bal = invest; \% initial balance
year = 0; \% initial year
disp(' Year Balance') % header for output
                            % (You can experiment with
                            % this)
while (bal < 2*invest) \% repeat while balance is
                            % less than twice the
                            % investment
 bal = bal + r * bal; () update bal
 year = year + 1; % update year
 disp([year,bal])
```
end

#### <span id="page-16-0"></span>3.3 The if-elseif-else statement

A simple form of the if statement is

```
if (condition)
statements
end
```
Here condition and statements are the same as in the while loop, but in this case the statements are executed only once (if condition is true) and are not executed at all if condition is false. For example the following script divides 1 by i, provided i is non-zero.

```
if (i \tilde = 0)j=1/iend
```
The symbol  $\tilde{\phantom{a}} = 0$  is a "relational operator" and stands for "is not equal to". Other relational operators include  $==$ ,  $<=$ ,  $>=$  etc. Type help ops to find out about these. Note the difference between the ralational operator == and the usual use of the symbol = .

The if-else statement allows us to choose between two courses of action. For example the following script reads in a number and prints out a message to say if it is negative or non-negative

```
x = input(' Type x : '')if (x<0)disp('x is negative')
else
  disp('x is non-negative')
end
```
Note that indenting of statements inside loops and if statements helps make your program more readable. Going further, adding elseif allows us to choose between a number of possible courses of action.

```
x = input(' Type x : '')if (x<0)disp('x is negative')
elseif (x>0)
  disp('x is positive')
else
  disp('x is zero')
end
   A more general form is
if (condition1)
  statementsA
elseif (condition2)
```

```
statementsB
elseif (condition3)
  statementsC
...
else
  statementsE
```

```
end
```
This is sometimes called an elseif *ladder*. Its effect is the following:

- First condition1 is tested. If it is true then statementsA are executed and execution then skips to the next statement after end.
- If condition1 is false, then condition2 is tested. If it is true, then statementsB are executed and execution skips to the next statement after end.
- Continuing in this way all the conditions appearing in elseif lines are tested until one is true. If none is true, then statementsE are executed

There can be any number of elseifs but only one else.

**Example.** Suppose a bank offers annual interest of 9 % on balances of less than £ 5,000, 12 % on balances of £ 5,000 or more but less than £ 10,000 and 15 % for balances of £ 15,000 or more. The following program calculates an investor's new balance after one year.

```
% script tutorial3d.m
```

```
bal = input('type balance: ')if (bal < 5000)
rate = 0.09;elseif (bal < 10000)
rate = 0.12;else
 rate = 0.15;end
disp(['new balance is : ' num2str((1+rate)*bal)])
```
The logical relations which make up the *condition* in a while or if statement can quite complicated. Simple relations can be converted into more complex ones using the three logical operators  $\&$  (and),  $\mid$  (or) and  $\sim$  (not). For example the quadratic equation  $ax^2 + bx + c = 0$  has two equal roots,  $-b/2a$ , provided that  $b^2 - 4ac = 0$  and  $a \neq 0$ . This can be programmed as:

```
if((b<sup>-2</sup> - 4*a*c == 0) \& (a<sup>-</sup>=0))
  x = -b/(2*a);end
```
#### <span id="page-17-0"></span>3.4 Exercises for Chapter 3

In the following exercises you should write *script* programs for each of the tasks, i.e. you should create files (using the MATLAB editor/debugger) which are saved in files with the .m extension. These should contain the sequence of MATLAB commands necessary to do the tasks required.

- 1. Write a simple loop to list the squares of the first 10 integers.
- 2. Using the script **tutorial3a.m**, show by experiment that the series  $(3.1)$  sums to  $log_e(2)$ .

3. For a series of terms with alternating sign of the form  $\sum_{i=1}^{\infty}(-1)^{n+1}a_n$ , where  $a_n \geq 0$ , let

$$
L = \sum_{n=1}^{\infty} (-1)^{n+1} a_n, \quad \text{and let} \quad S_N = \sum_{n=1}^{N} (-1)^{n+1} a_n
$$

There is a theorem which says that (under certain additional conditions), the absolute value of the error incurred in summing the series up to a finite number of terms is no more than the absolute value of the first term not included in the sum. With the above notation this means that, for any integer  $N,$ 

$$
|L - S_N| \le a_{N+1}.
$$

Investigate the correctness of this theorem for the series([3.1\)](#page-13-3) by checking it for a number of (large) values of  $N$ , (You will also need the MATLAB command abs.)

- 4. Using a simple while loop, write a script to sum the series  $1 + 2 + 3 + \dots$  such that the sum is as large as possible without exceeding 100. The program should display how many terms are used in the sum.
- 5. Write a script which takes as input an integer n and creates the  $n \times n$  matrix A defined by  $A(i, j)$  =  $sin(1/(i+j-1)).$
- 6. Here is a guessing game. Use MATLAB to generate a random integer between 1 and 10. This can be done with the command:

```
matnum = floor(10*rand + 1);
```
(Use the manual pages to make sure you understand this command.)

You have to guess the random integer without printing it out. Write a script which computes the random integer as above and which also takes as input your guess and produces as output a message which tells you if your guess was correct or not, and if not whether your guess was too low or too high.

- 7. Modify the script tutorial3b.m to compute the sum of the series [\(3.1](#page-13-3)) for any number of terms (even or odd) (use an if statement).
- 8. Write a script which takes as input three numbers  $a, b$  and  $c$  and prints out either the two solutions of the quadratic equation  $ax^2 + bx + c = 0$ , when these solutions are real, or a message which indicates when these solutions are not real.

# <span id="page-18-0"></span>4 Fourth Tutorial: scripts and functions

As you will have seen by now, there are two ways of using MATLAB : (i) Interactively, where you type a series of commands at the command line and (ii) by writing programs in which instructions are saved in a file with the .m extension. The file is run by typing its name (without the .m extension) to the MATLAB prompt.

There are two types of MATLAB programs: scripts and functions. One of the key differences between these is the different ways in which variables are handled.

#### <span id="page-18-1"></span>4.1 The MATLAB workspace

You have seen by now that when you use MATLAB you create variables in your workspace. At any stage of a MATLAB session you can type

to find out what variables are in your current workspace. A variation on this is the command whos which gives more information. Look up the help pages for these commands.

Variables which are lying around in your current workspace are typically called global variables. When you type a command to the prompt which involves any symbol, MATLAB first looks to see whether this symbol is the name of a variable which is in your current workspace. If so, it uses the current value of that variable in the computation. If not, it looks to see whether the symbol is the name of a built-in constant in which case it uses the built-in value. Finally if the symbol is neither a current variable nor a built-in constant an error message will usually result.

For example, if we start a new MATLAB session and to the prompt we type

pi

the response is

ans =

3.1416

and in response to the command

3\*pi

we get

ans =

9.4248

However if we are feeling perverse we may like to use the symbol pi as the name of a new variable, with a different value. For example we may type to the prompt:

pi = 3;

After doing this the response to the command

3\*pi

will be

ans = 9

On the other hand if we type (for example by accident)

pii

we get the response:

??? Undefined function or variable 'pii'.

This illustrates the fact that whenever you type a MATLAB command interactively all your current variables are visible and may be operated on by the command which you type.

#### <span id="page-19-0"></span>4.2 Script files

All the MATLAB programs which I have written for you so far have been scripts. These consist simply of a sequence of MATLAB commands which are saved to a file. When the script is run the effect is exactly the same as is achieved by simply typing the commands interactively to the MATLAB prompt.

These commands operate on the variables in your current workspace in the same way as would occur if you typed the commands interactively.

Script files can also create new variables which may be left lying around in your workspace after the script has finished running.

#### <span id="page-20-0"></span>4.3 Function files

By using functions you can create much more flexible MATLAB programs than would be possible just with scripts. In a function file you specify an input or inputs and generate an output or outputs. If you call a function from the MATLAB prompt then the input(s) and output(s) are part of your MATLAB workspace, but any other variables which are created inside the function itself are "local" to the function and will not be seen from your MATLAB workspace. This is useful in many ways, in particular it reduces the build-up of variables in your workspace and it aids the splitting up of a complex task into simpler independent tasks.

All programming in high-level languages makes use of such splitting techniques.

Here is an example of a function file called bell.m which calculates the bell-shaped function  $f =$  $\exp(-ax^2/2)/\sqrt{2\pi}$  for given scalar inputs x and a.

% function bell.m

function  $f = \text{bell}(x, a)$  $f = exp(-0.5*a*(x^2))/sqrt(2*pi);$ 

One of the important rules for functions is that they must be saved to a file which has the same name as the name of the function. Thus the above function should be saved to the file bell.m. To run this, for example, type

bell(1,2)

The response is

#### ans =

0.1468

This is less useful than it might be. If, for example, we want to draw a plot of this function it would be much better if we could feed a vector of x values to the function bell and get out a whole vector of function values. A small change to the definition allows this:

% function vbell.m

```
function f = vbell(x, a)f = exp(-0.5*a*(x.^2))/sqrt(2*pi);
```
The only difference between this and bell.m is that by employing the elementwise exponentiation  $\cdot$ , the variable x can be a vector and vbell produces a vector output. The output is obtained by typing (either interactively or inside a script):

 $vbell(x,a)$ 

which gives a vector of values of the bell function evaluated at each of the entries of x. An application of this to plot the bell function is contained in the following script:

```
%script tutorial4a.m
a = 1;x = (0:1000)/100; % equally spaced points between 0 and 10
plot(x, vbell(x, a), 'b*)
```
The effect will be to plot the function bell at 1001 equally spaced points between 0 and 10 and with a set to be 1.

Copy bell.m, vbell.m and tutorial4a.m. Run tutorial4a and afterwards type whos. Note that the variable f which appears in the function vbell is local to that function and does not appear in your workspace.

What happens if you replace the call to vbell inside the plot command in tutorial4a.m with a call to bell?

## <span id="page-21-0"></span>4.4 The general form of a function file

Functions are incredibly useful and need considerable care when they are implemented.

A function file always begins with a function definition line of the form

#### function [*output variables*] = function\_name( $input\ variables$ )

Here function name must be the same as *filename*, where filename.m is the name of the file in which the function is stored. The *output variables* are a list of variables whose values may be determined by the function, and which may depend on the variables in the list of *input variables*. There are a number of rules which I shall not attempt to reproduce here, but the authors of advanced functions need to be aware of these rules.

To use the above function (e.g. in a script or interactively) you would type

#### $[my \it output \ variables] = function_name(my \; input \ variables)$

where my input variables are the actual input variables which you want to apply the function to and my output variables are the names of the variables where you would like to put the result.

Type help function and read the manual page about how functions should be constructed in general.

Perhaps the best way to learn about functions is to look at functions which other people have written. Many (but not all) of the functions which are provided in MATLAB are given as .m files which you can copy and use for your own purposes. Try typing the command

#### type factorial

to see the listing of the MATLAB -provided function which produces the factorial of an integer. Repeat this with the functions why, pascal and roots. There are many others which you can look at.

There are also many contributed functions to be found at the MATLAB website http://www.mathworks.com which can be freely copied.

#### <span id="page-21-1"></span>4.5 Exercises for Chapter 4

- 1. Write and test a function twice(x) which doubles the value of its input variable (i.e. the statement  $x =$  twice(x) should double the value of x).
- 2. Write and test a function  $\text{swap}(x,y)$  which swops the values of its input variables, i.e. the statement  $[x,y] = swap(x,y)$  should swop the values of x and y.
- 3. Write your own MATLAB function to compute the exponential function using the "Taylor series" expansion:

$$
e^x = 1 + x + \frac{x^2}{2!} + \frac{x^3}{3!} + \dots
$$

Remember to give your function a name which is *different* from the MATLAB built-in function exp. Make your own decision about when to stop adding more terms from the expansion. Compare the performance of the function which you have written with the built-in function exp.

4. If a is a positive number, then it is known that the sequence  $y^k$ ,  $k = 0, 1, 2, \ldots$  generated iteratively by

$$
y^0 = a
$$
, and  $y^{k+1} = (y^k + a/y^k)/2$ ,  $k = 0, 1, ...$ 

has the property that  $y^k$  converges to (i.e. gets closer to)  $\sqrt{a}$  as k increases. (In fact this is Newton's method for finding the square root of a number, which you may have seen before).

Use this given iteration to design your own function for computing the square root of any number and test it against the MATLAB built-in function sqrt.

(In fact many computers and calculators use such an iteration in their built-in sqrt functions.)

# <span id="page-22-0"></span>5 Fifth Tutorial: A Population Dynamics Example

#### <span id="page-22-1"></span>5.1 Cellular Automata

Cellular automata (CA) provide a simplified way of modelling physical, biological or social phenomena. In a CA model the universe is divided up into small *cells*. Each cell can take any one of a finite number of states (e.g. live or dead, or perhaps something more complicated). A single generation is determined by assigning a single state to each of the cells. Then a strict (and often quite simple) set of rules are used to determine how a given generation evolves into the next one. The model then consists of repeated iterative application of the rules to obtain each successive generation from the previous one. In principle this iteration can go on forever; in computer implementations it goes on for a finite (possibly quite large) number of generations. There is much interest in CA models among mathematicians and applied scientists such as ecologists or biologists. This arises from the often observed fact that a simple model with relatively few states and relatively simple rules can often produce very realistic and complicated behaviour. There is also a huge interest amongst computer scientists, especially those concerned with the theory of artificial intelligence. Let us consider a flat square universe, which is divided up into an  $n \times n$  array of small cells, denoted  $(i, j)$ , for  $i, j = 1, \ldots, n$ . The states of these cells may be represented as the elements of a matrix  $A(i, j), i, j = 1, \ldots n$ . The *immediate neighbours* of cell  $(i, j)$  are defined to be those cells which touch it (excluding cell  $(i, j)$  itself). So an *interior* cell  $(i, j)$  (where  $i = 2, \ldots n-1$  and  $j = 2, \ldots n-1$ ) has immediate neighbours  $(i-1, j-1), (i-1, j), (i-1, j+1), (i, j-1), (i, j+1), (i+1, j-1), (i+1, j)$  and  $(i+1, j+1)$ (see Fig. 1).

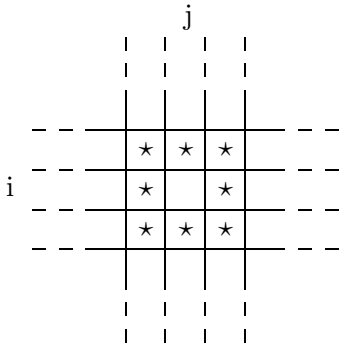

**Figure 1:** Immediate neighbours of an interior cell  $(i, j)$ .

With this universe we can consider different types of states for the cells and different sets of rules for determining the model.

#### <span id="page-22-2"></span>5.2 A simple example

Let us suppose that each cell can occupy only two states (we shall say alive or dead, but other interpretations are of course possible). We may represent these by setting  $A(i, j) = 1$  when the cell  $(i, j)$  is alive and  $A(i, j) = 0$  when dead. To decide how each generation is determined from the previous one, let us take the simple example of majority vote:

- A live cell dies in the next generation only if more than 4 of its immediate neighbours at the present generation are dead; otherwise it stays alive.
- A dead cell comes to life in the next generation only if more than 4 of its immediate neighbours at the present generation are alive; otherwise it stays dead.

Since the computer is finite, our universe has to end somewhere. To apply these rules consistently, we need to define the states of the cells which lie just outside the boundary of the universe. For the purpose of this example, we shall say that

• All cells outside the boundary of our universe are assumed to be dead.

This means that we can effectively extend the boundary of our universe to include cells  $(0, j)$ ,  $(n+1, j)$ ,  $j =$  $0, \ldots, n+1$  and  $(i, 0), (i, n+1), i = 0, \ldots, n+1$ , all of which are defined to be dead. To compute the next generation from any given one, we can then proceed as follows:

- For each cell  $(i, j)$ ,  $i, j = 1, \ldots, n$ , compute the number of live neighbours and store these in another matrix, say  $L(i, j)$ . Take particular care to get the computation correct at the edges of the universe.
- Then, using the information in the matrices  $A$  and  $L$ , the next generation of live and dead cells can be computed by applying the two rules above. Since each generation is computed only from the previous one, the new generation should be computed in a separate matrix, say ANEW and the the old A should only be overwritten with  $ANEW$  when all of  $ANEW$  has been found.

Many successive generations can be computed by using a suitable loop.

### <span id="page-23-0"></span>5.3 A programming exercise

Suppose we are asked to write a program to implement and visualise 1000 generations of the population model in the previous subsection, starting from a random initial state of 1's and 0's. A suitable pseudocode would be:

- 1. Read in n, the number of cells in each direction.
- 2. Create an initial  $n \times n$  random distribution A containing only 0's and 1's.
- 3. Visualise A
- 4. Initialise ANEW and L to be matrices of 0's of the same size as A (it turns out to be convenient, but not essential to define  $ANEW$  and L to be  $n + 2 \times n + 2$  matrices - see below).
- 5. Then enter a loop to compute successive generations (The variable *gen\_no* will count the number of generations which have been computed):
	- for  $gen.no = 1:1000$ 
		- Implement the boundary condition by adding a border of zeros to  $A$ :

$$
A = \begin{bmatrix} 0 & \dots & 0 \\ \vdots & & \vdots \\ \vdots & & \vdots \\ 0 & \dots & 0 \end{bmatrix}
$$

A is then an  $n + 2 \times n + 2$  matrix.

- For  $i, j = 2, ..., n + 1$  compute the number of live cells which are nearest neighbours of cell  $(i, j)$ . Put it in the matrix entry  $L(i, j)$ .
- To find ANEW, initialise by setting  $ANEW = A$ . Then change some entries of ANEW as appropriate:
- For  $i = 2, ..., n + 1$  and  $j = 2, ..., n + 1$ ,
	- If  $A(i, j) = 1$  and  $L(i, j) < 4$  set  $ANEW(i, j) = 0$ ;
	- If  $A(i, j) = 0$  and  $L(i, j) > 4$  set  $ANEW(i, j) = 1$ .
- Create a new  $n \times n$  matrix A which consists of the interior values of  $ANEW(i,j)$ , for  $i, j =$  $2, \ldots n+1$ .
- Visualise A
- end of for loop

The MATLAB code for this pseudocode can be found at ~masigg/math0126/majority.m In order to visualise each generation, a small MATLAB function lookat.m is also provided. It draws a blue dot for every live cell and leaves the dead ones blank. It incorporates the drawnow command and so supports animated plots. It labels the plot with the generation number (gen\_no) which is one of the inputs to lookat.m. Note that lookat visualises the matrix A by plotting the j index on the vertical axis and i on the horzontal, with the origin at the bottom left-hand corner.

Note also that the program majority.m has used extensively the *dynamic storage* facility in MATLAB. In the program the matrix A switches from being  $n \times n$  to  $n + 2 \times n + 2$  and back again during each cycle of the for loop. This dynamic storage facility is not present in all programming languages and is a feature which here can be used to substantially simplify the coding.

# <span id="page-25-0"></span>5.4 Exercises for Chapter 5

- 1. Play with the programs majority.m and lookat.m until you understand them fully. Remember that by removing a semicolon at the end of a line and adding a pause statement you can see the result of each computation line by line. This will help you understand the program, but note that printing the matrix A on the screen will be helpful only for small values of  $n$ . Here are some further hints to help you gain some understanding:
- 2. Look up the help page for the command round. Explain to yourself how the initial random distribution of 1's and 0's is computed in majority.m.
- 3. Look up the help page for the command size. By putting the line  $size(A)$ ; pause; at appropriate places in the program majority.m, illustrate to yourself the dynamic storage mentioned above.
- 4. For small n (e.g.  $n = 4$ ) print out the matrix A and the corresponding matrix L. Check manually that the program is doing the correct computation.
- 5. Perform similar investigative work on lookat.m. What happens if the drawnow command is removed? Experiment with different plot colours and point markers. More detailed information on plot can be got by typing doc plot.

# <span id="page-25-1"></span>6 Sixth Tutorial: Further Experiments on Population Dynamics

- 1. Run the program majority.m a few times. Try different values of  $n$  and different random initial states. You should observe that a very irregular random initial state is smoothed out by the birth and death rules, and eventually arrives at a pattern of blue and white regions with quite smooth interfaces between them (some discussion of this can be found in "What's happening in the Mathematical Sciences" by B. Cipra, American Mathematical Society, Providence, 1996, pages 70-81. ).
- 2. Rewrite the program majority. The solution is that it reads in an integer  $p$  as a variable and then replaces the majority rule above with a variable rule:
	- A live cell dies in the next generation only if more than  $p$  of its immediate neighbours at the present generation are dead; otherwise it stays alive.
	- A dead cell comes to life in the next generation only if more than p of its immediate neighbours at the present generation are alive; otherwise it stays dead.

Perform experiments with your program to see how the choice of p changes the outcome.

3. Modify the program majority. m to model the case where all cells outside the boundary of the universe are assumed to be live instead of dead.

Think of further generalisations of the rules and add them to your program. The next item is one suggestion:

- 4. Consider a modified population model where the fate of a cell is determined not just by its 8 immediate neighbours but also by their immediate neighbours also (excluding the initial cell, of course), a total of 24 cells in all. Call these cells the "near-immediate neighbours" and replace the majority rule by:
	- A live cell dies in the next generation only if more than 12 of its near-immediate neighbours at the present generation are dead; otherwise it stays alive.
	- A dead cell comes to life in the next generation only if more than 12 of its near-immediate neighbours at the present generation are alive; otherwise it stays dead.

Rewrite the program to implement and visualise this model.

5. Can you devise a alternative version of the program majority.m where the matrices  $A, L$  and  $ANEW$ are always  $n \times n$ ? Write such a program and test it by comparing the results with those produced by majority.m.

# <span id="page-26-0"></span>7 The Matlab Symbolic Math Toolbox

Up till now all the computation we have done has been **numerical** or **floating point** computation. Numbers which do not have a finite decimal expansion are approximated by finite decimal expansions, creating a (small) error which remains throughout the computation. This error is sometimes referred to as rounding error. An example of rounding error was given in Example 2 of Chapter 1 of the MATLAB manual.

Although much computation done in science and technology is of floating point type, there also exist some computational systems which do not suffer from rounding error. Mathematical formulae, equations etc are manipulated symbolically without approximation. MATLAB provides a toolbox (the Symbolic Math Toolbox) which enables this type of computation. This is not available automatically with MATLAB - usually it has to be purchased separately. The UNIX MATLAB system on BUCS has a large number of Symbolic Math toolboxes available for use. These toolboxes are based on the Maple symbolic manipulator (see www.maple.com). Maple is also available as a stand-alone package on BUCS UNIX machines (type xmaple to the \$ prompt).

We choose to introduce this type of computation via the **MATLAB** Symbolic Math Toolbox because students will already be familiar with the MATLAB computational environment and hence they should be able to progress more quickly than in a completely new environment. The student who feels confident with the MATLAB Symbolic Math Toolbox is invited to progress on to working on Maple proper in order to gain further experience with this type of computation.

#### <span id="page-26-1"></span>7.1 Exercises on Chapter 7

1. Open up the MATLAB helpdesk and investigate the online help for the MATLAB Symbolic Math Toolbox. Type demo to the >> prompt, click in the Toolboxes item and run the demo on the Symbolic Math Toolbox.

2. Read the help pages for the commands solve and ezplot. (You can do this via the helpdesk or else by typing help sym/solve and help sym/ezplot to the >> prompt.) Hence solve the equation  $x^3 + 6x^2 + 9x + 2 = 0$ . Plot the graph of this equation.

3. Find out how solve can be used to solve simultaneous equations. Hence solve the three simultaneous equations  $x + 2y + 3z = 1$ ,  $4x + 5y + 6z = 2$ ,  $7x + 8y + 8z = 3$ . What happens if the last equation is changed to  $7x + 8y + 9z = 3$ ? What happens if it is changed again to  $7x + 8y + 9z = 4$ ? Can you explain the result?

4. Find out how to use the differentiation command diff and the substitution command subs. Consider the function  $f(x) = \sin(\tan(x)) - \tan(\sin(x))$ . Find  $f(0)$  and find also the derivatives of f,  $d^{i} f(x)/dx^{i}$ , for  $i = 1, \ldots, 6$ . Evaluate each of these functions at  $x = 0$ . What do you find? Use the ezplot to draw a graph of this function. Does the graph support your computations?

5. Look up the help page for the integrator int. Find the indefinite integral of the function  $\sqrt{\tan(x)}$ . Use the command pretty to make a more readable output.

6. Read the help pages for the differential equation solver dsolve. Use it to solve the differential equation  $d^2y/dt^2 + y = 0$  for  $y = y(t)$ . The solution will contain two arbitrary constants  $C(1)$  and  $C(2)$ . Find the particular solution of this differential equation which satisfies  $y = 1$  and  $dy/dt = 1$  at  $t = 0$ . Plot a graph of the solution you have found. Repeat the computation but with the differential equation replaced by  $d^2y/dt^2 + 100*y = 0.$ 

7. Read the manual page for ezsurf. Plot the function  $1/\sqrt{x^2 + y^2}$ .

# <span id="page-27-0"></span>A Appendix: Solutions to selected exercises

All the programs mentioned below can be found in the directory ~masigg/matlab\_docs/manual/solutions and copied using the UNIX command cp.

### Chapter 3

- 6. Program in guess.m.
- 8. Program in quadratic.m

### Chapter 4

1. Solution in twice.m

To compute twice 2, for example, type (in MATLAB ) twice(2) .

2. Solution in swop.m.

To swop the the order of the numbers  $(1,\pi)$ , type (in MATLAB): [a1,a2] = swop(1,pi). The swopped numbers will be loaded into the variables a1 and a2.

3. Solution in myexp.m.

To compute an approximation to  $e^4$ , type  $\texttt{myexp(4)}$ . This function will agree with the <code>MATLAB</code> builtin function exp only up to about 7 decimal places. What happens if we compare exp(-20) with  $myexp(-20)$  ?

4. Solution in mysqrt.m.

To compute an approximation to  $\sqrt{\pi}$ , type  $\texttt{myexp(pi)}$ . Note that the program also takes care of the cases when  $a < 0$  (when there is no real answer) and  $a = 0$  (when the iteration fails but the answer is 0). The MATLAB commands error and break are used in the handling of these cases.

# <span id="page-27-1"></span>B Appendix: Glossary of UNIX commands

The following commands are the subject of the above exercises. Note that the spaces in the statements of these commands are crucial. You will get errors if you leave them out.

- Creating a file: Type touch filename to create the file filename. If this file already exists then the effect of the command will be to change the time when it was last updated to the present time. (You can also create a file using an editor such as pico.)
- Copying a file: Type cp ∼masigg/math0126/tutorial1.m ∼ma\*\*\*\* to copy the file tutorial1.m in masigg's directory math0126 to the home directory of ma<sup>\*\*\*\*</sup>. If you have already changed directory into ∼masigg/math0126 you can simply type cp tutorial1.m ∼ ma\*\*\*\*.
- Listing a file: Type more tutorial1.m to list the contents of the file tutorial1.m on the screen. You must be sitting in the directory in which tutorial1.m is stored. If not you must type the full name of the file.

(e.g. more ∼masigg/math0126/tutorial1.m).

Removing a file: Type rm rubbish.m to remove the file rubbish.m. (Make sure you get it right, as you will not get a chance to change your mind after removing it!)

- Creating a directory: Type mkdir directoryname to create a directory directoryname in the current directory. (Note that a directory in UNIX is analogous to a folder in Windows/DOS.)
- Changing directory: Type cd ∼masigg to change to the home directory of user masigg. Type cd ∼masigg/math0126 to change to directory math0126 belonging to masigg. Type cd to change to your own home directory.
- Finding what directory you are in: Type pwd to find your current working directory.
- Listing the contents of a directory: Type 1s to get the names of all the files in the current directory. Type 1s  $-1$  to get a listing of the files together with their read, write and execute permissions.
- Changing the permissions on a file or directory: Type chmod  $u+x$  filename to add execute  $(x)$  permission for the owner (u). Other versions of the same command can be constructed by replacing u by g (group) or  $\circ$  (others) or replacing x by r (read) or w (write). Change + to - to take away the permission rather than add it.

# <span id="page-28-0"></span>C Appendix: Advanced Programming Style in MATLAB

This section contains more advanced information on MATLAB programming style. It is designed to illustrate performance improvements which may be obtained by replacing operations on scalars with operations on vectors, wherever possible.

When you run a MATLAB script or function program by typing its name, it is automatically interpreted into a program written in the language C. This program is compiled, linked and then run, all without you having explicitly to ask for this. This is tremendously helpful and means that you can develop programs in a fraction of the time it takes to develop the corresponding C code. But you may pay a price for this in the run time of certain types of program. In particular, because of the way the interpreter works, loops created with the MATLAB code (using the for, while or if commands) may run slowly, especially if they contain a lot of arithmetic calculations.

Thus it is a very good idea to try to avoid such loops in your program where at all possible. It is not always possible to avoid them but there are a surprising number of ways around the use of loops which may not be obvious at first glance. The secret of good MATLAB programming is to try to identify situations when the same arithmetic operations are being applied to a whole vector of numbers (or maybe even a matrix of numbers). MATLAB contains many highly optimised built-in functions which allow you to operate on all the elements of vectors and matrices with one command. These can be used to achieve effects which you may first think can only be done using loops. Because you are using the highly optimised built in-functions your program can run very much faster than if you wrote everthing elementwise inside loops.

This process of vectorising your code is relevant not only to the production of efficient MATLAB code but also is useful for coding on certain special types of computer architecture which can exploit it.

The purpose of this section is to give you a sequence of examples illustrating these techniques.

Examples 1 and 2: Numerical integration using the composite trapezoidal rule.

To integrate a function f over the interval [0, 1], choose an integer  $n > 0$  and set  $h = 1/n$  and  $x_i =$ ih,  $i = 0, \ldots, n$ . Then the composite trapeziodal rule is constructed by applying the trapezoidal rule on each subinterval  $[x_{i-1}, x_i]$  to get:

$$
\int_0^1 f(x)dx \approx \frac{1}{2}hf(x_0) + h\sum_{i=2}^{n-1} f(x_i) + \frac{1}{2}hf(x_n) .
$$

Computing the right-hand side involves doing the sum in the middle and then adding on the first and last terms. Apparently the simplest way of doing this is by using a for loop. This is illustrated in program ex1.m, in which we have also added a couple of lines to count and print out the number of flops (floating point operations) and cpu time (time taken by the processor) for the program. In this case we use the program to compute the integral of  $\exp(x)^{1/\pi}$ . Here is a sample output from  $ex1.m$ :

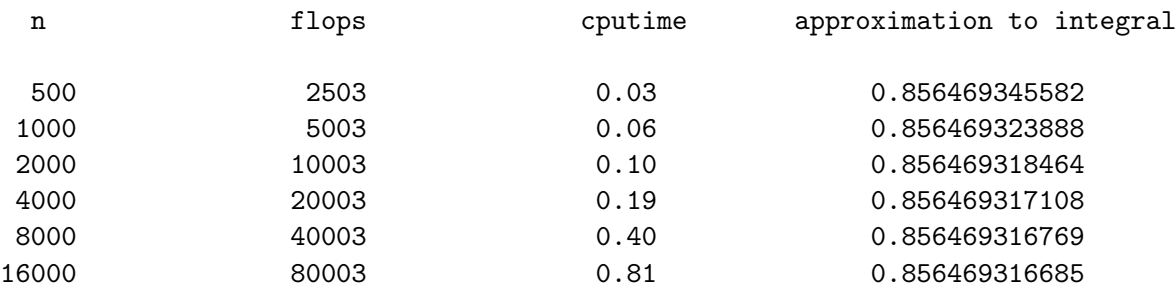

Note that the cputime may vary a little each time the program is run, due to the timesharing property of the machine. The cputimes reported are the averages of three consecutive experiments on the BUCS machine amos. Here is the listing for the program ex1.m:

Program ex1.m: script file to Integrate  $exp(x)$ <sup>2</sup>{1/pi} over [0,1] using the composite trapezoidal rule on a uniform mesh with n subintervals use a loop to do the adding up clear % remove any old variables format long % prints out unformatted numbers to 12 digits  $n = input('type n: ' )$  % input n from the keyboard  $h = 1/n$ ; % uniform mesh flops(0); % sets flop counter to 0 t = cputime; % records cputime In the formula for the composite trapezoidal rule the first and last terms are weighted by h/2:  $integral = (h/2)*(exp(0)^(-1/pi) + (exp(1))^(-1/pi));$ The remaining terms are weighted by h and can be done in a loop: for  $j = 1:n-1$  % repeats what's inside the loop for  $j = 1, \ldots, n$ integral = integral + h\*( $(exp(j*h)^(-1/pi)))$ ; end % end of for loop fprintf('\n flops taken: %8.0f, CPUtime taken: %16.6g: \n',flops,cputime-t) fprintf('\n Approximate integral : %16.12f\n',integral)

end of program ex1.m

Note that the 1D trapezoidal rule with 4000 points is extremely accurate. We use such a large number of points merely to illustrate the efficiency of the program.

The program ex1.m contains one loop inside which most of the computation is done. (Exercise: edit the program so that it prints out the number of flops done inside and outside the for loop.) The loop is used simply to add up the terms in the sum in the trapezoidal rule formula. A better way to do this is to use the MATLAB built-in function sum. (Exercise: look up the help page for the command sum.) This command is used in the program ex2.m, which is given as follows.

```
program ex2.m: script file to
integrate exp(x) over [0,1] using the composite
trapezoidal rule on a uniform mesh with n subintervals
use the built-in function sum to do the adding up
clear % remove old variables
format long % prints out unformatted numbers to 12 digits
n = input('type n: ' ) % input n from the keyboard
h = 1/n; % uniform mesh
flops(0); % sets flop counter to 0
t = cputime; % records cputime
First and last terms are done manually
integral = (h/2)*((exp(0))^(-1/pi) + (exp(1))^(-1/pi));the vector (1:n-1)*h gives the n-1 equally spaced points
inside the interval [0,1]
we need to evaluate the function (exp)^(-1/pi)at each of these points and sum up the answers
integral = integral + h * sum((exp((1:n-1) * h)) . ^(-1/pi));fprintf('\n flops taken: %8.0f, CPUtime taken: %16.6g: \n',flops,cputime-t)
fprintf('\n Approximate integral : %16.12f\n',integral)
```
end program ex2.m

Here is a sample output from program  $ex2.\text{m}$ . Note that the use of the built-in function sum has made this program more than 10 times more efficient than program  $ex1.m$ . Note that the flop count is also considerably lower for program ex2.m, although the difference to ex1.m on this indicator is not nearly as great as for the cputime.

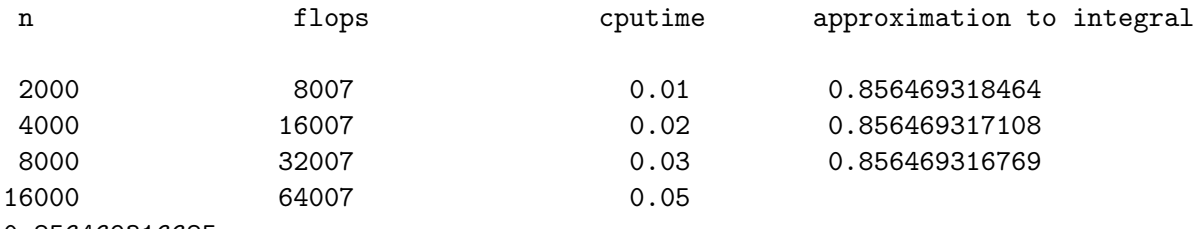

0.856469316685

#### Examples 3 and 4: Assembly of the Hilbert matrix.

The  $n \times n$  Hilbert matrix, given by

$$
H_{i,j} = \frac{1}{i+j-1}, \quad i,j = 1, \dots n
$$

is a famous example of a highly ill-conditioned matrix.

Suppose we wanted write a program to assemble the Hilbert matrix for general  $n$ . Because matrices have two indices (one each for the rows and columns) it is natural to do this using two nested loops as in the program ex3.m:

```
program ex3.m : script to assemble the n x n Hilbert matrix
n = input('type n: '')H = zeros(n, n); % Initialise H
t = cputime;
for i = 1:n % Use a double do loop to assemble H
for j = 1:nH(i, j) = 1/(i+j-1);end % end of j loop
end % end of i loop
fprintf('\n time for assembling H: %16.8g\n',cputime-t)
end of program ex3.m
```
Because of what we have learned from Examples 1 and 2 we may reasonably suspect that this program will not be the most efficient way of handling the assembly of H because of the *double* loop inside which computation is done. The program  $ex4 \cdot m$  addresses this problem by using built-in functions to assemble  $H$ and avoiding loops entirely.

```
program ex4.m: script to assemble the n x n Hilbert matrix
n = input('type n: ')H = zeros(n, n); % Initialise H
t = cputime;
H = \text{ones}(n,n)./((1:n)'*ones(1,n) + ones(n,1)*(1:n) - ones(n,n));
fprintf('\n time for assembling H: %16.8g\n', cputime-t)
end of program ex4.m
```
Exercise: check that you understand why program  $ex4 \cdot m$  has the same output as  $ex3 \cdot m$ . In doing so it is very important to note that MATLAB distinguishes between a  $1 \times n$  row vector and an  $n \times 1$  column vector. The product of the former times the latter (using the product function  $\ast$ ) is a *scalar*, whereas the product of the latter times the former is an  $n \times n$  matrix!

The relative performance of programs  $ex3.m$  and  $ex4.m$  is illustrated in the following table:

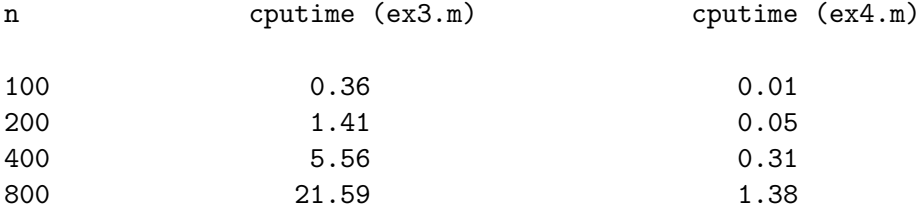

Note that in both columns the cputime is growing with  $O(n^2)$ , but that the asymptotic constant in this estimate is about 16 times bigger for ex3.m than for ex4.m. Put more simply, ex4.m is about 18 times faster than ex3.m.

Of course a time of 22 seconds may be reasonable if your only aim was to compute the 800 x 800 Hilbert matrix. However if proceses with loops lie inside programs which are called many times over it is clear that a quite severe efficiency loss may be experienced. This can be alleviated by using the built-in matrix and vector functions where possible.

Exercise: Look up the MATLAB built in function topelitz. Can you find a method for assembling the  $n \times n$  Hilbert matrix which is more efficient than  $ex4.m$ ? Exercise: Look up the MATLAB built-in function condest. Find an estimate for the condition number of H when  $n = 5, 10$  and 20.